# <span id="page-0-0"></span>DAMC3110 WIN2000/XP 驱动程序使用说明书

## 请您务必阅读《使用纲要》,他会使您事半功倍!

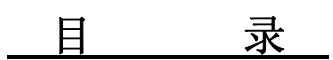

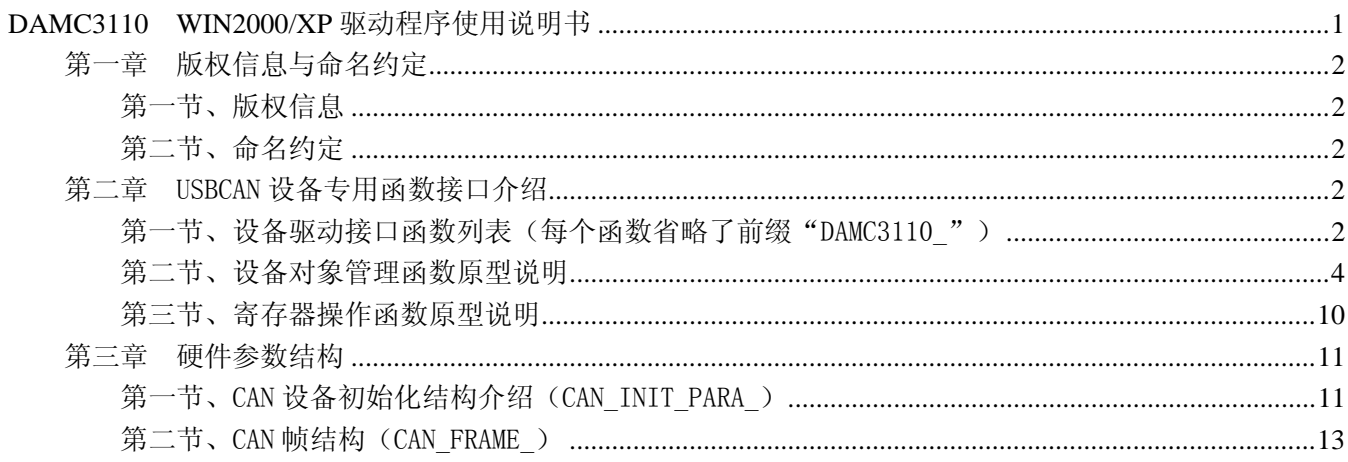

## 提醒用户:

通常情况下, WINDOWS 系统在安装时自带的 DLL 库和驱动不全, 所以您不管使用那种语言编程, 请您最好先安装上 Visual C++6.0 版本的软件, 方可使我们的驱动程序有更完备的运行环境。

## 有关设备驱动安装和产品二次发行请参考 DAMC3110Inst.doc 文档。

# 第一章 版权信息与命名约定

## <span id="page-1-0"></span>第一节、版权信息

本软件产品及相关套件均属北京市阿尔泰科贸有限公司所有,其产权受国家法律绝对保护,除非本公司书 面允许,其他公司、单位及个人不得非法使用和拷贝,否则将受到国家法律的严厉制裁。您若需要我公司产品 及相关信息请及时与我们联系,我们将热情接待。

## 第二节、命名约定

一、为简化文字内容,突出重点,本文中提到的函数名通常为基本功能名部分,其前缀设备名如 USBCANxxxx\_则被省略。如 DAMC3110\_CreateDevice 则写为 CreateDevice。

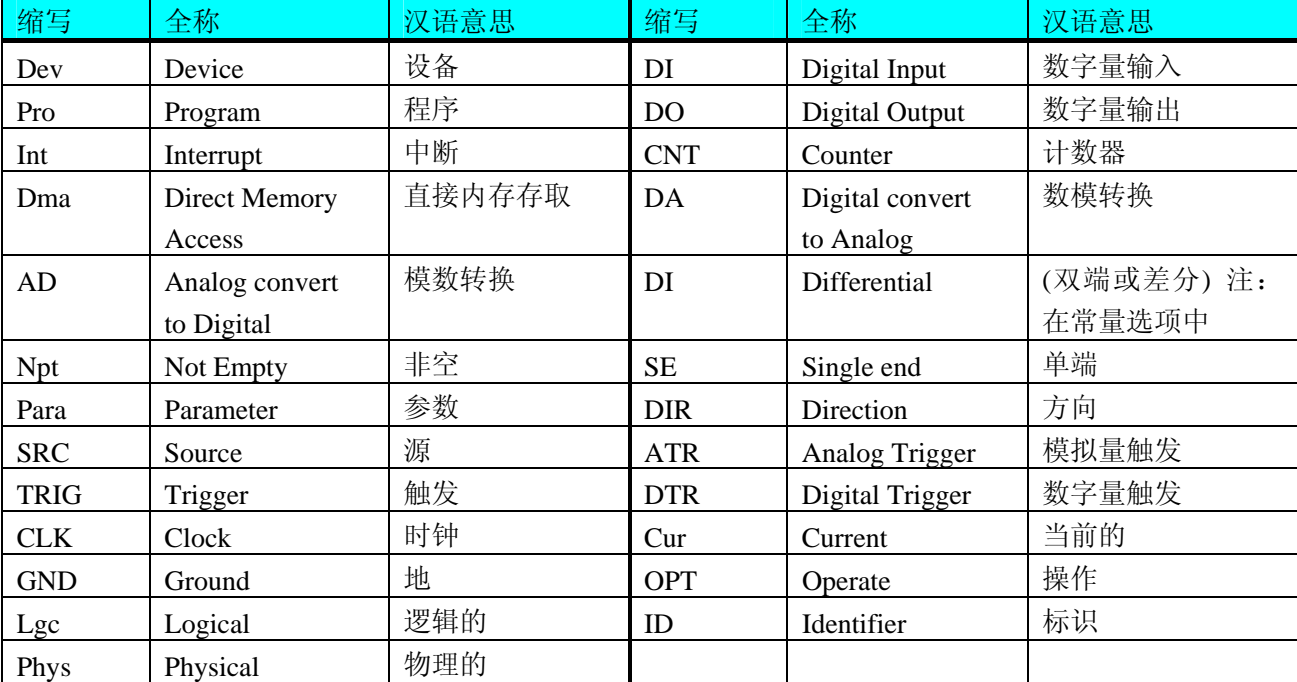

二、函数名及参数中各种关键字缩写规则

以上规则不局限于该产品。

# 第二章 USBCAN 设备专用函数接口介绍

## 第一节、设备驱动接口函数列表(每个函数省略了前缀"DAMC3110")

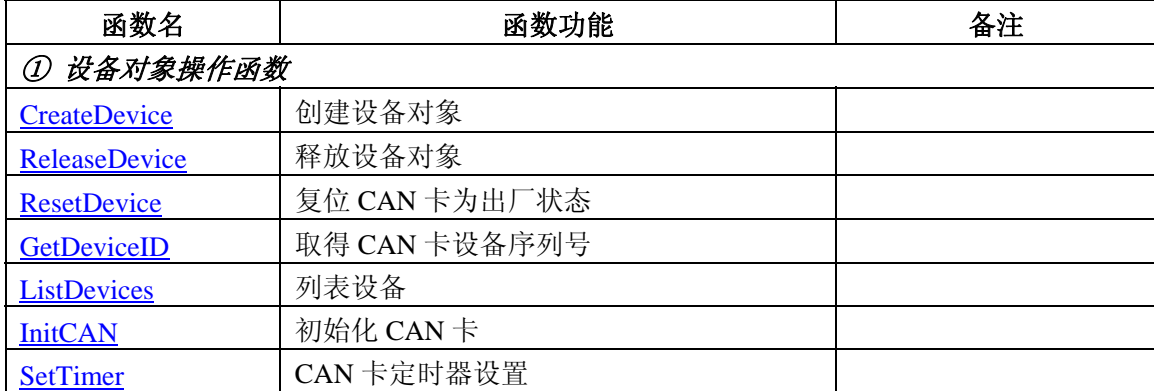

 $\alpha$ 北京阿尔泰科技发展有限公司

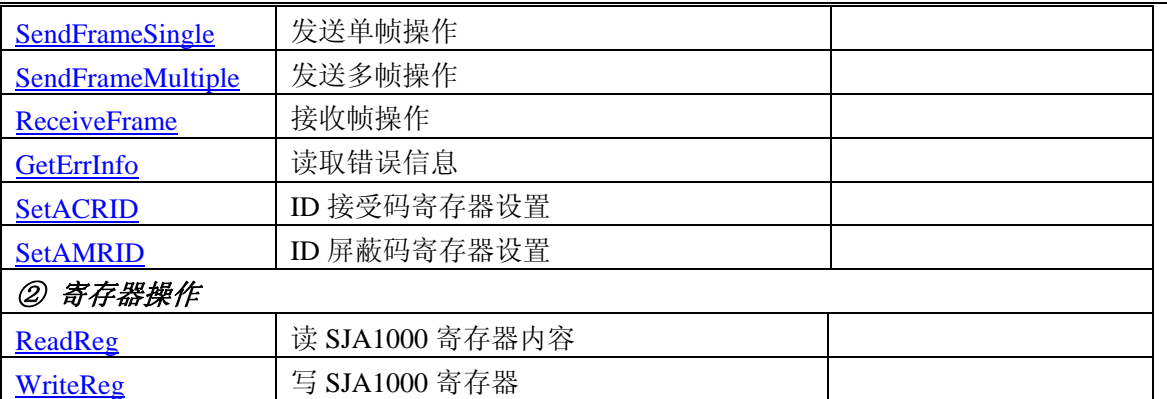

#### 使用需知

#### *Visual C++ & C++Builder*:

首先将DAMC3110.h 和 DAMC3110.lib 两个驱动库文件从相应的演示程序文件夹下复制到您的源程序 文件夹中,然后在您的源程序头部添加如下语句,以便将驱动库函数接口的原型定义信息和驱动接口导入 库(DAMC3110.lib)加入到您的工程中。

#### #include "DAMC3110.H"

在 VC 中,为了使用方便,避免重复定义和包含,您最好将以上语句放在 StdAfx.h 文件。一旦完成了 以上工作,那么使用设备的驱动程序接口就跟使用 VC/C++Builder 自身的各种函数, 其方法一样简单, 毫 无二别。

关于 DAMC3110.h 和 DAMC3110.lib 两个文件均可在演示程序文件夹下面找到。

#### *Visual Basic:*

 首先将 DAMC3110.Bas 驱动模块头文件从 VB 的演示程序文件夹下复制到您的源程序文件夹中,然后 将此模块文件加入到您的 VB 工程中。其方法是选择 VB 编程环境中的工程(Project)菜单,执行其中的"添 加模块"(Add Module)命令,在弹出的对话中选择 DAMC3110.Bas 模块文件即可,一旦完成以上工作后,那 么使用设备的驱动程序接口就跟使用 VB 自身的各种函数,其方法一样简单,毫无二别。

请注意,因考虑 Visual C++和 Visual Basic 两种语言的兼容问题, 在下列函数说明和示范程序中, 所 举的 Visual Basic 程序均是需要编译后在独立环境中运行。所以用户若在解释环境中运行这些代码,我们 不保证能完全顺利运行。

#### *Delphi:*

 首先将 DAMC3110.Pas 驱动模块头文件从 Delphi 的演示程序文件夹下复制到您的源程序文件夹中, 然后将此模块文件加入到您的 Delphi 工程中。其方法是选择 Delphi 编程环境中的 View 菜单,执行其中的 "Project Manager"命令,在弹出的对话中选择\*.exe 项目, 再单击鼠标右键, 最后 Add 指令, 即可将 DAMC3110.Pas 单元模块文件加入到工程中。或者在 Delphi 的编程环境中的 Project 菜单中, 执行 Add To Project 命令,然后选择\*.Pas 文件类型也能实现单元模块文件的添加。最后请在使用驱动程序接口的源程 序文件中的头部的 Uses 关键字后面的项目中加入:"DAMC3110"。如:

#### **uses**

 Windows, Messages, SysUtils, Classes, Graphics, Controls, Forms, Dialogs, DAMC3110; // 注意: 在此加入驱动程序接口单元 DAMC3110

#### *LabView / CVI:*

LabVIEW 是美国国家仪器公司(National Instrument)推出的一种基于图形开发、调试和运行程序的集成 化环境,是目前国际上唯一的编译型的图形化编程语言。在以 PC 机为基础的测量和工控软件中, LabVIEW 的市场普及率仅次于 C++/C 语言。LabVIEW 开发环境具有一系列优点,从其流程图式的编程、

<span id="page-3-0"></span>不需预先编译就存在的语法检查、调试过程使用的数据探针,到其丰富的函数功能、数值分析、信号处理 和设备驱动等功能,都令人称道。关于 LabView/CVI 的驱动程序接口的详细说明请参考其演示源程序。

## 第二节、设备对象管理函数原型说明

## ♦ 创建设备对象函数

函数原型:

 *Visual C++ & C++ Builder*:

HANDLE CreateDevice(UINT  $ID = 0$ )

 *Visual Basic*:

Declare Function CreateDevice Lib "DAMC3110" (Optional ByVal ID As Long = 0) As Long

*Delphi*:

Function CreateDevice(ID:LongWord = 0):Integer; StdCall; External 'DAMC3110' Name 'CreateDevice';

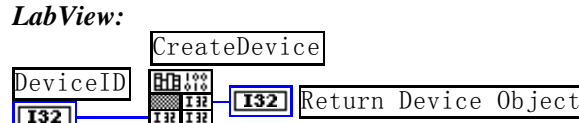

功能: 该函数负责创建设备对象, 并返回其设备对象句柄。 参数:

ID 设备逻辑 ID( Identifier )标识号。当向同一个 Windows 系统中加入若干相同类型的设备时,系统将以该 设备的"基本名称"与 ID 标识值为名称后缀的标识符来确认和管理该设备。比如若用户往 Windows 系统中加 入第一个 DAMC3110 AD 模板时,系统则以"DAMC3110"作为基本名称,再以 ID 的初值组合成该设备的标 识符 "DAMC3110-0"来确认和管理这第一个设备,若用户接着再添加第二个 DAMC3110 AD 模板时, 则系统 将以"DAMC3110-1"来确认和管理第二个设备,若再添加,则以此类推。所以当用户要创建设备句柄管理和 操作第一个 CAN 设备时, ID 应置 0, 第二应置 1, 也以此类推。默认值为 0。

返回值:如果执行成功,则返回设备对象句柄;如果没有成功,则返回错误码 INVALID\_HANDLE\_VALUE。 由于此函数已带容错处理,即若出错,它会自动弹出一个对话框告诉您出错的原因。您只需要对此函数的返回 值作一个条件处理即可,别的任何事情您都不必做。

备注: 创建完成后, 如果释放 CAN 需要用 DAMC3110 CreateDevice 来关闭 CAN 卡。

相关函数: [ReleaseDevice](#page-3-0)

#### ♦ 释放设备对象所占的系统资源及设备对象

函数原型:

 *Visual C++ & C++Builder:*

BOOL ReleaseDevice(HANDLE hDevice)

 *Visual Basic:*

Declare Function ReleaseDevice Lib "DAMC3110" (ByVal hDevice As Long ) As Boolean

 *Delphi:*

 Function ReleaseDevice(hDevice : Integer):Boolean; StdCall; External 'DAMC3110' Name 'ReleaseDevice'; *LabView:* 

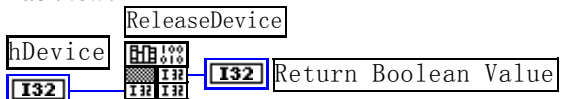

功能:释放设备对象所占用的系统资源及设备对象自身。

参数: hDevice 设备对象句柄, 它应由[CreateDevice](#page-3-0)创建。

返回值:若成功,则返回 TRUE, 否则返回 FALSE, 用户可以用 GetErrInfo 捕获错误码。

## 相关函数:[CreateDevice](#page-3-0)

<span id="page-4-0"></span>应注意的是,[CreateDevice](#page-3-0)必须和[ReleaseDevice](#page-3-0)函数一一对应,即当您执行了一次[CreateDevice](#page-3-0),再一次执 行这些函数前,必须执行一次[ReleaseDevice](#page-3-0)函数,以释放由[CreateDevice](#page-3-0)占用的系统软硬件资源,如系统内存 等。只有这样,当您再次调用[CreateDevice](#page-3-0)函数时,那些软硬件资源才可被再次使用。

## ♦ 复位 **USBCAN** 卡

函数原型:

 *Visual C++ & C++Builder:*

BOOL ResetDevice (HANDLE hDevice)

## *Visual Basic:*

Declare Function ResetDevice Lib "DAMC3110" (ByVal hDevice As Long ) As Boolean

 *Delphi:*

Function ResetDevice (hDevice : Integer):Boolean; StdCall; External 'DAMC3110' Name 'ResetDevice';

## *LabView:*

请参考相关演示程序。

功能: 复位整个 USBCAN 设备, 相当于它与 PC 机端重新建立。其效果与重新插上 USBCAN 设备等同。 一般在出错情况下,想软复位来建决重连接问题,就可以调用该函数解决此问题。

参数: hDevice 设备对象句柄, 它应由[CreateDevice](#page-3-0)创建。由它指向要复位的设备。 返回值:若成功,则返回 TRUE, 否则返回 FALSE, 用户可以用 GetErrInfo 捕获错误码。 相关函数:[CreateDevice](#page-3-0)[ReleaseDevice](#page-3-0)

## ♦ 取得当前设备对象句柄指向的设备所在的设备 **ID**

 函数原型:  *Visual C++ & C++Builder:* BOOL GetDeviceID (HANDLE hDevice, UCHAR ucID[])  *Visual Basic:* Declare Function GetDeviceIDLib "DAMC3110" (ByVal hDevice As Long, \_ ByRef ucID As Byte) As Boolean

#### *Delphi:*

Function GetDeviceID (hDevice : Integer;

ucID: Pointer): Boolean;

StdCall; External 'DAMC3110' Name ' GetDeviceID ';

#### *LabView:*

请参考相关演示程序。

 功能:取得指定设备对象所代表的设备在设备链中的设备 ID 号。 参数:

hDevice 设备对象句柄, 它应由[CreateDevice](#page-3-0)创建。

ucID 设备序列号。

 返回值:若成功,则返回 TRUE, 否则返回 FALSE, 用户可以用 GetErrInfo 捕获错误码。 相关函数:[CreateDevice](#page-3-0)[ReleaseDevice](#page-3-0)

## ♦列表计算机系统中所有 **DAMC3110** 设备各种配置信息

函数原型:

*Visual C++ & C++Builder:* 

<span id="page-5-0"></span>BOOL ListDevices (HANDLE hDevice,

PLONG plCount)

## *Visual Basic*:

Declare Function ListDevices Lib "DAMC3110" (ByVal hDevice As Long,\_

ByRef plCount As Long)As Boolean

#### *Delphi*:

Function ListDevices (hDevice : Integer;

 plCount : Pointer): Boolean; StdCall; External 'DAMC3110' Name ' ListDevices ';

#### *LabVIEW*:

请参考相关演示程序。

功能:列表系统中 DAMC3110 的硬件配置信息。 参数: hDevice 设备对象句柄, 它应由[CreateDevice](#page-3-0)创建。 plCount 设备数量。 返回值:若成功,则弹出对话框控件列表所有 DAMC3110 设备的配置情况。 相关函数:[CreateDevice ReleaseDevice](#page-3-0)

#### ♦ 初始化设备对象

函数原型:  *Visual C++ & C++Builder*: BOOL InitCAN( HANDLE hDevice,

> PCAN\_INIT\_PARA pPara, LONG  $lCANChannel = 0$

*Visual Basic:*

Declare Function InitCAN Lib "DAMC3110" (ByVal hDevice As Long, \_

ByRef pPara As PCAN\_INIT\_PARA ,\_

Optional ByVal lCANChannel As Long = 0) As Boolean

#### *Delphi:*

Function InitCAN( hDevice : Integer;

pPara: PCAN\_INIT\_PARA; lCANChannel : LongInt = 0):Boolean; StdCall; External 'DAMC3110' Name 'InitCAN';

#### *LabView:*

请参考相关演示程序。

功能: 它负责初始化设备对象, 为设备操作就绪有关工作。

#### 参数:

hDevice 设备对象句柄,它应由[CreateDevice](#page-3-0)创建。

pPara 设备对象参数结构, 它决定了设备对象的各种状态及工作方式。

lCANChannel CAN 通道号。

 返回值:如果初始化设备对象成功,则返回 TRUE, 且设备被启动。否则返回 FALSE, 用户可用 GetErrInfo 捕获当前错误码,并加以分析。

相关函数**:** [CreateDevice](#page-3-0)[ReleaseDevice](#page-3-0)

<span id="page-6-0"></span>◆北京阿尔泰科技发展有限公司

#### ♦ **CAN** 卡定时器设置函数

 函数原型: *Viusal C++ & C++ Builder:*  BOOL SetTimer (HANDLE hDevice, BYTE byTimer0, BYTE byTimer1)

#### *Visual Basic:*

Declare Function SetTimer Lib "DAMC3110" (ByVal hDevice As Long, \_

 ByVal byTimer0 As Byte,\_ ByVal byTimer1 As Byte) As Boolean

#### *Delphi:*

Function SetTimer (hDevice : Integer;

 byTimer0 : Byte; byTimer1 : Byte): Boolean; StdCall; External 'DAMC3110' Name ' SetTimer ';

## *LabVIEW:*

请参考相关演示程序。

 功能:CAN 卡定时器设置。 参数: hDevice设备对象句柄,它应由[CreateDevice](#page-3-0)创建。 byTimer0 定时器 0(寄存器 3)。 byTimer1 定时器 1(寄存器 6)。 返回值:若成功,返回 TRUE,否则返回 FALSE。 相关函数: [CreateDevice](#page-0-0) [ReleaseDevice](#page-3-0)

## ♦ 发送单帧操作

 函数原型:  *Visual C++ & C++Builder:* LONG SendFrameSingle(HANDLE hDevice, PCAN\_FRAME psCanFrame,  $LONG$   $ICANChannel = 0$ 

## *Visual Basic:*

Declare Function SendFrameSingle Lib "DAMC3110" (ByVal hDevice As Long, \_

ByRef psCanFrame As PCAN\_FRAME, \_ Optional ByVal lCANChannel As Long = 0 ) As Long

## *Delphi:*

Function SendFrameSingle ( hDevice : Integer;

psCanFrame: Pointer;  $ICANChannel: LongInt = 0$ : LongInt; StdCall; External 'DAMC3110' Name ' SendFrameSingle ';

## *LabView:*

请参考相关演示程序。

功能:发送单帧操作。 参数:

<span id="page-7-0"></span>hDevice 设备对象句柄, 它应由[CreateDevice](#page-3-0)创建。 psCanFrame CAN 帧结构体。 lCANChannel CAN 通道号。 返回值:-1 表示出错,0 表示需要重发(表示缓冲区已满)。 相关函数: [CreateDevice](#page-0-0) [InitCAN](#page-5-0) [SetTimer](#page-0-0) [ReleaseDevice](#page-3-0) ♦ 发送多帧操作 函数原型:  *Visual C++ & C++Builder:* LONG SendFrameMultiple(HANDLE hDevice, PCAN\_FRAME psCanFrame, LONG lFrameCount  $= 1$ ,  $LONG$   $ICANChannel = 0$ )  *Visual Basic:* Declare Function SendFrameMultiple Lib "DAMC3110" (ByVal hDevice As Long, \_ ByRef psCanFrame As PCAN\_FRAME, \_ Optional ByVal lFrameCount As  $Long = 1,$ Optional ByVal lCANChannel As Long = 0 ) As Long  *Delphi:* Function SendFrameMultiple ( hDevice : Integer; psCanFrame: Pointer;  $lFrameCount : LongInt = 0;$ lCANChannel : LongInt = 0): LongInt; StdCall; External 'DAMC3110' Name ' SendFrameMultiple '; *LabView:*  请参考相关演示程序。 功能:发送多帧操作。 参数: hDevice 设备对象句柄, 它应由[CreateDevice](#page-3-0)创建。 psCanFrame CAN 帧结构体。 lFrameCount 帧数量。 lCANChannel CAN 通道号。 返回值:-1 表示出错,0 表示需要重发(表示缓冲区已满)。 相关函数: [CreateDevice](#page-0-0) [InitCAN](#page-5-0) [SetTimer](#page-0-0) [ReleaseDevice](#page-3-0) ♦ 接收帧操作 函数原型:  *Visual C++ & C++Builder:* LONG ReceiveFrame(HANDLE hDevice, PCAN\_FRAME pCanFrame,  $LONG$   $ICANChannel = 0$ )  *Visual Basic:* Declare Function ReceiveFrame Lib "DAMC3110" (ByVal hDevice As Long, \_ ByRef pCanFrame As PCAN\_FRAME, \_ Optional ByVal lCANChannel As Long = 0 ) As Long

## <span id="page-8-0"></span> *Delphi:*

Function ReceiveFrame (hDevice : Integer;

pCanFrame: Pointer; lCANChannel : LongInt = 0): LongInt; StdCall; External 'DAMC3110' Name ' ReceiveFrame ';

## *LabView:*

请参考相关演示程序。

功能:接收帧操作。

参数:

hDevice 设备对象句柄, 它应由[CreateDevice](#page-3-0)创建。 pCanFrame CAN 帧结构体。 lCANChannel CAN 通道号。 返回值: 若成功, 返回 TRUE, 否则返回 FALSE。 相关函数: [CreateDevice](#page-0-0) [InitCAN](#page-5-0) [SetTimer](#page-0-0) [ReleaseDevice](#page-3-0)

## ♦ 读取错误信息

函数原型:

 *Visual C++ & C++Builder:* BOOL GetErrInfo(HANDLE hDevice, PBYTE pbyErrCode, LONG  $lCANChannel = 0$ )

 *Visual Basic:*

Declare Function GetErrInfo Lib "DAMC3110" (ByVal hDevice As Long, \_

ByRef pbyErrCode As Byte, \_ Optional ByVal lCANChannel As  $Long = 0$ ) As Boolean

#### *Delphi:*

 Function GetErrInfo (hDevice : Integer; pbyErrCode: Pointer; lCANChannel : LongInt = 0): Boolean; StdCall; External 'DAMC3110' Name ' GetErrInfo ';

## *LabView:*

请参考相关演示程序。

功能: 读取错误信息。 参数: hDevice 设备对象句柄, 它应由[CreateDevice](#page-3-0)创建。 pbyErrCode错误码。 lCANChannel CAN 通道号。 返回值: 若成功, 返回 TRUE, 否则返回 FALSE。 相关函数: [CreateDevice SetTimer](#page-0-0) [ReleaseDevice](#page-3-0)

## ♦ **ID** 接受码寄存器设置

 函数原型:  *Visual C++ & C++Builder:* BOOL SetACRID (HANDLE hDevice, DWORD dwACR)

#### <span id="page-9-0"></span> *Visual Basic:*

Declare Function SetACRIDLib "DAMC3110" (ByVal hDevice As Long, \_

ByRef dwACR As Long) As Boolean

#### *Delphi:*

Function SetACRID (hDevice : Integer;

dwACR: LongWord): Boolean; StdCall; External 'DAMC3110' Name ' SetACRID ';

#### *LabView:*

请参考相关演示程序。

## 功能:ID 接受码寄存器设置。 参数: hDevice 设备对象句柄, 它应由[CreateDevice](#page-3-0)创建。 dwACR 接受码。 返回值: 若成功, 则返回 TRUE, 否则返回 FALSE, 用户可以用 GetErrInfo 捕获错误码。 相关函数:[CreateDevice](#page-3-0)[ReleaseDevice](#page-3-0)

## ♦ **ID** 屏蔽码寄存器设置

 函数原型:  *Visual C++ & C++Builder:* BOOL SetAMRID (HANDLE hDevice, DWORD dwAMR)  *Visual Basic:* Declare Function SetAMRID Lib "DAMC3110" (ByVal hDevice As Long, \_

ByRef dwAMR As Long) As Boolean

#### *Delphi:*

 Function SetAMRID (hDevice : Integer; dwAMR: LongWord): Boolean; StdCall; External 'DAMC3110' Name ' SetAMRID ';

#### *LabView:*

请参考相关演示程序。

 功能:ID 屏蔽码寄存器设置。 参数: hDevice 设备对象句柄, 它应由[CreateDevice](#page-3-0)创建。 dwAMR屏蔽码。 返回值: 若成功, 则返回 TRUE, 否则返回 FALSE, 用户可以用 GetErrInfo 捕获错误码。 相关函数: [CreateDevice](#page-3-0) [ReleaseDevice](#page-3-0)

## 第三节、寄存器操作函数原型说明

#### ♦读 **SJA1000** 寄存器内容

 函数原型:  *Visual C++ & C++Builder:* WORD ReadReg (HANDLE hDevice, WORD waddr)  *Visual Basic:* Declare Function ReadReg Lib "DAMC3110" (ByVal hDevice As Long, \_

ByVal waddr As Integer) As Integer

## <span id="page-10-0"></span> *Delphi:*

Function ReadReg (hDevice : Integer;

waddr: Word): Boolean; StdCall; External 'DAMC3110' Name ' ReadReg ';

*LabView:* 

请参考相关演示程序。

功能: 读 SJA1000 寄存器内容。 参数: hDevice 设备对象句柄, 它应由[CreateDevice](#page-3-0)创建。 waddr 寄存器地址。 返回值:若成功,则返回 TRUE, 否则返回 FALSE, 用户可以用 GetErrInfo 捕获错误码。 相关函数:[CreateDevice](#page-3-0)[ReleaseDevice](#page-3-0)

## ◆写 SJA1000 寄存器内容

函数原型:

 *Visual C++ & C++Builder:*

WORD WriteReg (HANDLE hDevice, WORD waddr, WORD wVal)

 *Visual Basic:*

Declare Function WriteRegLib "DAMC3110" (ByVal hDevice As Long, \_

ByVal waddr As Integer,\_

## ByVal wVal As Integer) As Integer

## *Delphi:*

Function WriteReg (hDevice : Integer;

waddr: Word; wVal : Word): Boolean; StdCall; External 'DAMC3110' Name ' WriteReg';

## *LabView:*

请参考相关演示程序。

功能: 写 SJA1000 寄存器内容。 参数: hDevice 设备对象句柄, 它应由[CreateDevice](#page-3-0)创建。 waddr 寄存器地址。 wVal 寄存器内容。 返回值:若成功,则返回 TRUE, 否则返回 FALSE, 用户可以用 GetErrInfo 捕获错误码。 相关函数: [CreateDevice](#page-3-0) [ReleaseDevice](#page-3-0)

# 第三章 硬件参数结构

## 第一节、CAN 设备初始化结构介绍(CAN\_INIT\_PARA\_)

*Visual C++ & C++Builder:* typedef struct \_CAN\_INIT\_PARA\_

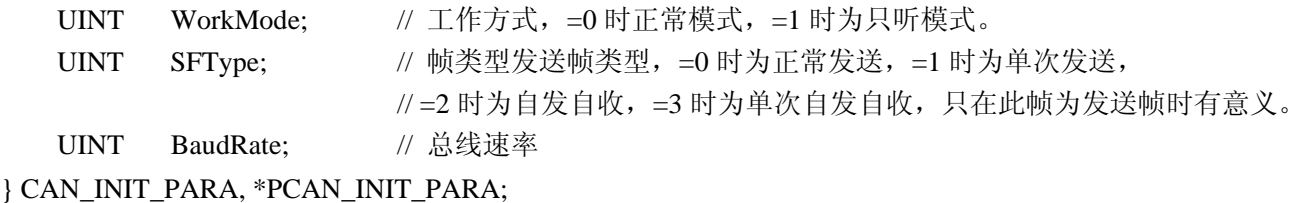

## *Visual Basic*:

{

Private Type CAN\_INIT\_PARA\_

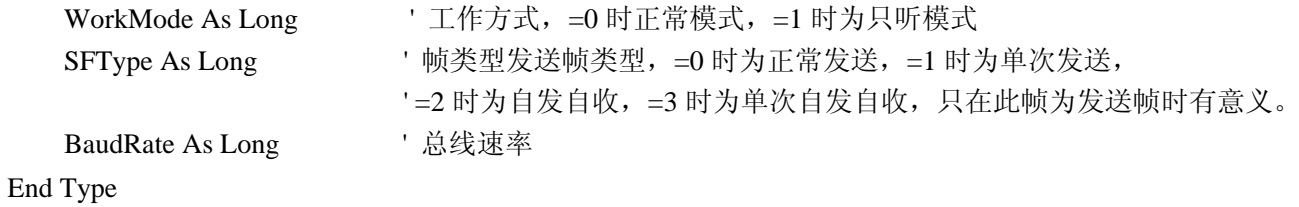

#### *Delphi:*

Type // 定义结构体数据类型

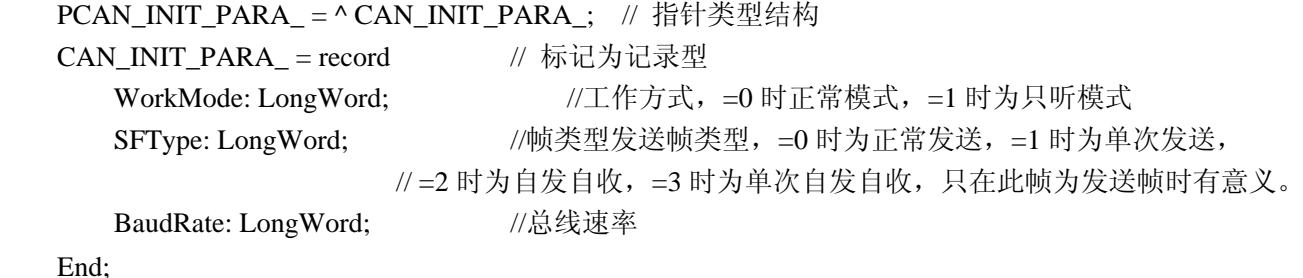

#### *LabView:*

硬件参数说明:此结构主要用于设定设备硬件参数值,用这个参数结构对设备进行硬件配置由[InitCAN](#page-0-0)函 数完成。

WorkMode 工作方式选择。它的其选项值如下表:

| 常量名                  | 常量值    | 功能定义 |
|----------------------|--------|------|
| DAMC3110_MODE_NORMAL | 0x0000 | 正常模式 |
| DAMC3110_MODE_LISTEN | 0x0001 | 只听模式 |

#### SFType 发送帧类型选择。它的其选项值如下表:

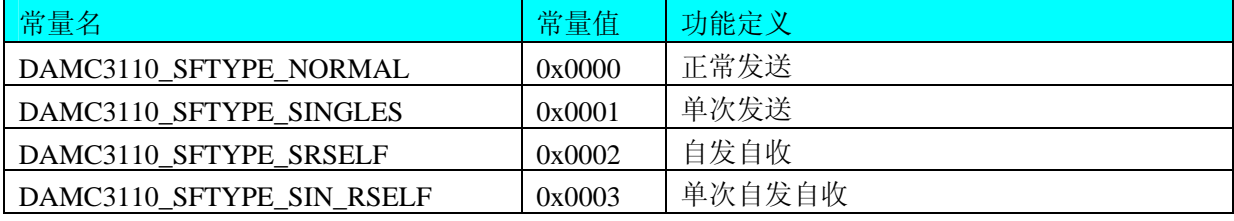

BaudRate 波特率选项选择。它的其选项值如下表:

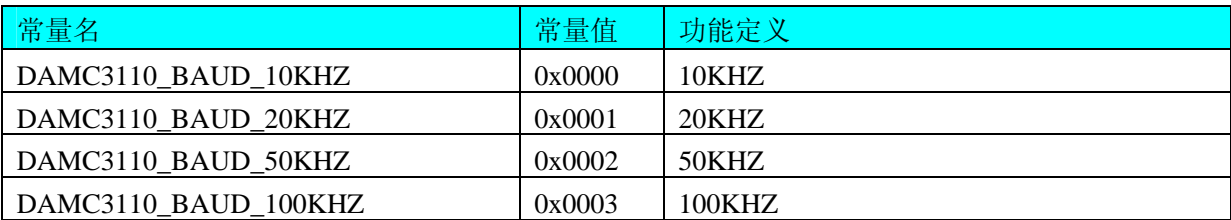

<span id="page-12-0"></span>2 北京阿尔泰科技发展有限公司

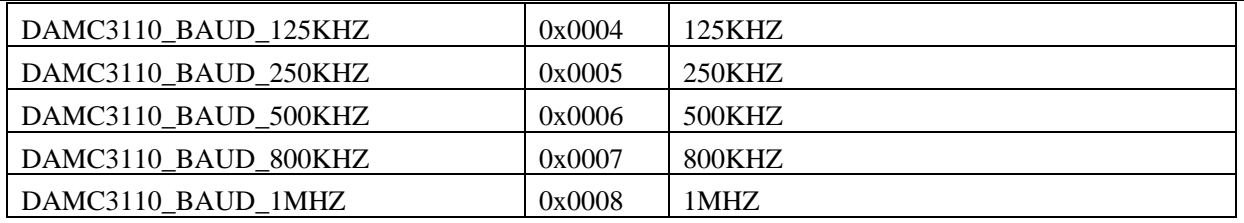

# 第二节、CAN 帧结构 (CAN\_FRAME\_)

*Visual C++ & C++Builder:*

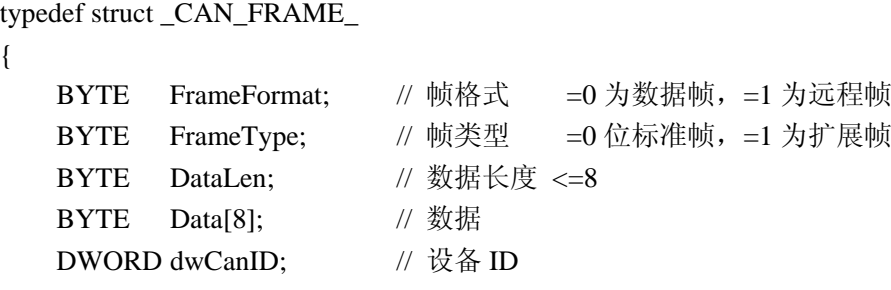

} CAN\_FRAME, \*PCAN\_FRAME;

## *Visual Basic*:

{

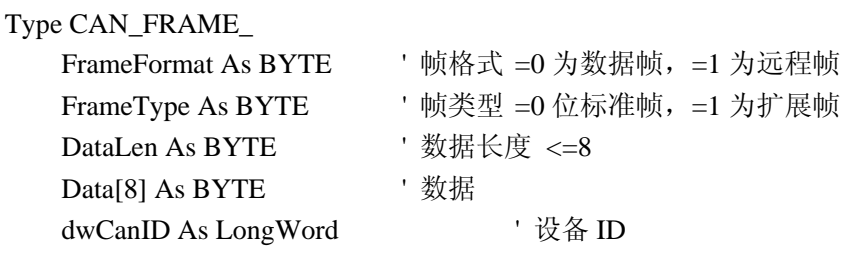

End Type

## *Delphi:*

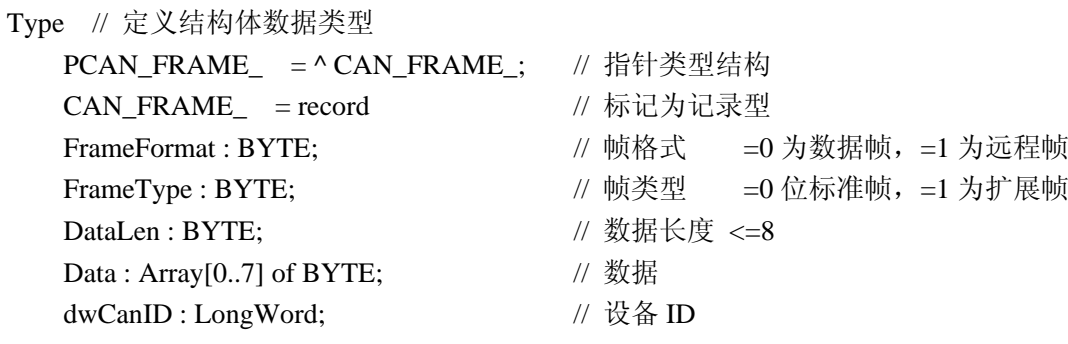

End;

## *LabView:*

请参考其演示程序。

各参数说明:

FrameFormat 帧格式选择,它的取值如下表:

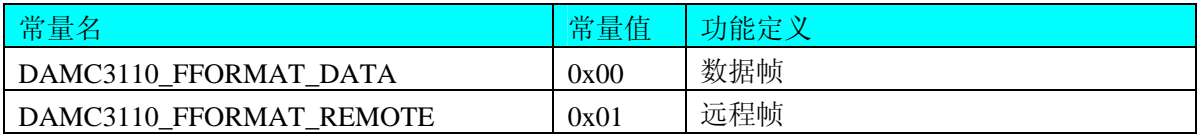

FrameType 帧类型选择,它的取值如下表:

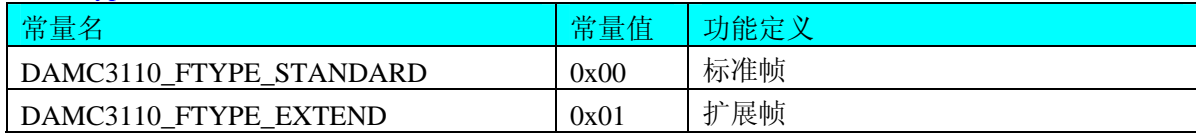

DataLen 数据长度,取值小于等于 8。 Data[8] 数据个数由 DataLen 决定。 dwCanID 设备 ID 号。